# **Python Hue Client Documentation**

*Release 1.0.0*

**Adam Charnock**

September 15, 2015

#### Contents

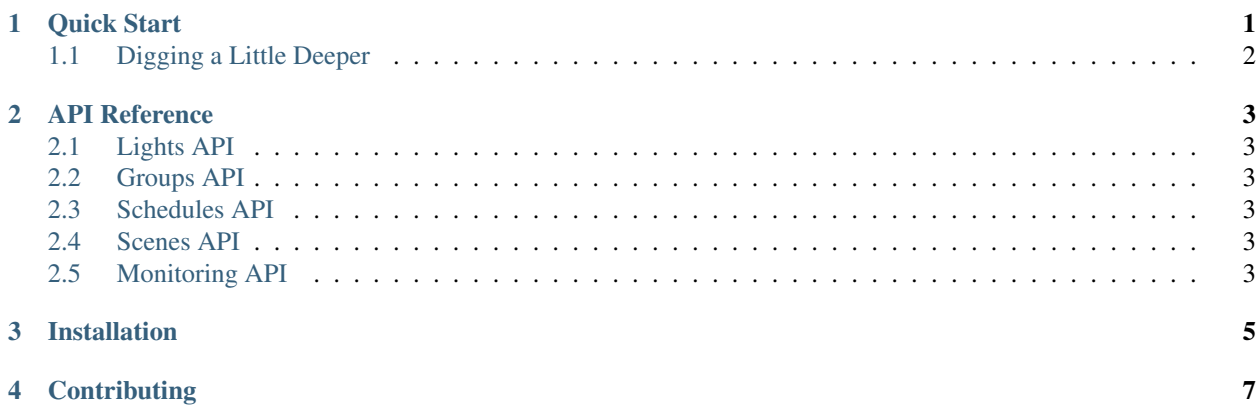

#### **Quick Start**

<span id="page-4-0"></span>This library is modelled roughly on concepts borrowed from Django's ORM. There are some [examples](https://github.com/adamcharnock/python-hue-client/tree/master/examples) available in GitHub, but let's dive in with an example that list all the available lights:

```
from pprint import pprint
from hueclient.api import hue_api
from hueclient.models.light import Light
if __name__ == '__main__':
   hue_api.authenticate_interactive(app_name='List Lights Example')
    for light in Light.objects.all():
       print(
            "Light {id} is named '{name}' and is {onoff} (brightness: {brightness})".format(
                id=light.id,
                name=light.name,
                onoff='on' if light.state.on else 'off',
                brightness=light.state.brightness,
            )
        )
```
Here is an example which blinks a specific light:

```
from time import sleep
from hueclient.api import hue_api
from hueclient.models.light import Light
# examples/blink_light.py
if __name__ == '__main__':
    # Make sure we are authenticated with the hue bridge.
    # You will be prompted if no username is found in ~/.python_hue
   hue_api.authenticate_interactive(app_name='Blink Light Example')
    # Get light ID 1
   light = Light. objects.get(id=1)# Loop forever
   while True:
        # Flip the on state from on -> off / off -> on
       light.state.on = not light.state.on
        # Save the state back to the bridge
        # (Note: required in order for your changes to take effect)
```

```
light.state.save()
# Pause here for a couple of seconds to create a slow blink
# (Note: It is important to sleep here at least a little to
# avoid overloading the bridge with API requests)
sleep(2)
```
### <span id="page-5-0"></span>**1.1 Digging a Little Deeper**

You may have noticed the call to Light.objects.get() and Light.objects.all() in the above example, but what does 'objects' mean?

The objects attribute is what we call a 'manager'. The manager manages access to each type of resource. Every resource will have a manager called objects, which is referred to as the default manager.

Some resources have additional managers for your convenience. For example, the Light resource also has the Light.reachable, Light.unreachable and Light.new managers. To get a list of all unreachable lights you could use:

```
# Get all unreachable lights
Light.unreachable.all()
```
Now you have the basics, go and checkout the [API Reference.](#page-6-0)

**API Reference**

<span id="page-6-0"></span>Contents:

- <span id="page-6-1"></span>**2.1 Lights API**
- <span id="page-6-2"></span>**2.2 Groups API**
- <span id="page-6-3"></span>**2.3 Schedules API**
- <span id="page-6-4"></span>**2.4 Scenes API**

Note: Modifying scenes works differently to most state modifications. See SceneStateChange for details.

### <span id="page-6-5"></span>**2.5 Monitoring API**

#### **Installation**

<span id="page-8-0"></span>You can install using either pip (preferred) or easy\_install:

pip install python-hue-client

Or:

easy\_install python-hue-client

## **Contributing**

<span id="page-10-0"></span>Contributions are exceptionally welcome! Please submit pull requests and report issues on [GitHub.](https://github.com/adamcharnock/python-hue-client)